# **HP DeskJet** GT 5810 All-in-One series

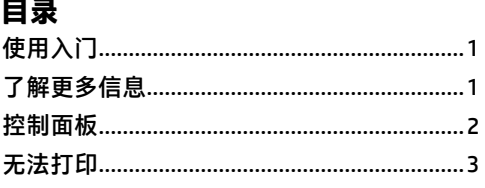

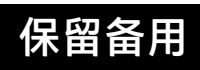

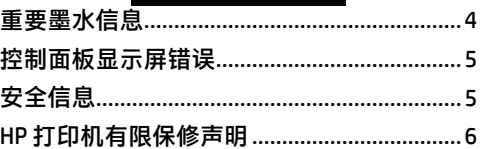

# **使用入门**

- **1.** 按照**从这里开始**小册子的说明设置打印机。
- **2.** 将 HP 打印机软件 CD 插入您的计算机或访问 **<123.hp.com/dj5810>** 以安装 HP 打印机软件。 **Windows:**如果将 CD 插入计算机后安装程序未自动启动,请浏览到**计算机**,双击带 HP 徽标的 CD/DVD 驱动器图标,然后双击 **setup.exe**。

**Mac:**HP 打印机软件仅可通过 **<123.hp.com/dj5810>** 获取。HP 打印机软件 CD 会将您重定向到网络。

## **了解更多信息**

**电子版帮助:**安装软件期间,通过从推荐的软件中选择电子版帮助来安装电子版帮助。了解有关产品功 能、打印、故障排除和支持的信息。在"技术信息"部分中了解通知、环境和管制信息,其中包括"欧 盟管制通告"和"遵从性声明"。 ( ∈

- Windows®8.1:单击"开始"屏幕左下角的向下箭头,选择打印机名称,单击帮助,然后选择搜索 **HP 帮助**。
- **Windows® 8**:在"开始"屏幕上,用鼠标右键单击屏幕的空白区域,再单击应用栏上的**所有应用**, 然后单击带有打印机名称的图标,最后单击**帮助**。
- **Windows® 7**、**Windows Vista®** 和 **Windows® XP**:单击**开始**,选择**所有程序**,选择 **HP**,然后选择打印 机名称。
- **OS X, Yosemite**:单击**帮助 > Mac 帮助**。在"帮助查看器"的搜索字段中输入打印机名称,然后按 Enter。
- **OS X, Mavericks**:单击**帮助 > 帮助中心**。在"帮助查看器"窗口中,单击**所有应用程序的帮助**,然后 单击与您的打印机相对应的帮助。

**自述文件:**包含 HP 支持信息、操作系统要求和最近的打印机更新。

- **Windows**:将软件 CD 插入计算机,然后浏览至 **ReadMe.chm** 文件。双击 **ReadMe.chm** 将其打开,然 后选择您的语言版本的**自述文件**。
- **Mac**:打开位于软件安装程序顶层的**文档**文件夹。双击**自述文件**,然后选择您的语言版本的**自述 文件**。

**在 Web 上:**其他帮助和信息:**[www.hp.com/go/support](http://www.hp.com/go/support)**。打印机注册: **[www.register.hp.com](http://www.register.hp.com)**。一致性声 明:**[www.hp.eu/certificates](http://www.hp.eu/certificates)**。墨水使用:**[www.hp.com/go/inkusage](http://www.hp.com/go/inkusage)**。

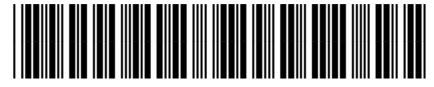

L9U63-90030

此处包含的信息如有更改,恕不另行通知。

**ZHCN**

Printed in [English] Printed in [Simplified Chinese]

© Copyright 2017 HP Development Company, L.P.

**1**

<span id="page-1-0"></span>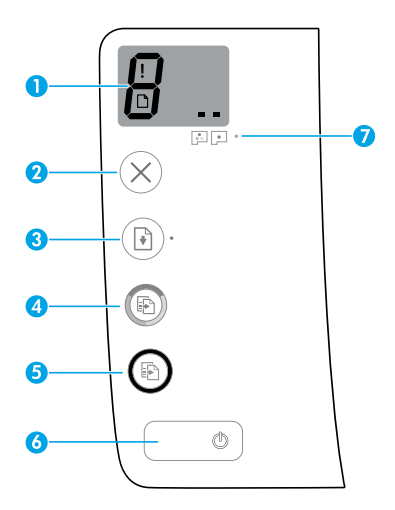

控制面板显示屏:指示份数、打印头底油涂敷状态、介质错误和打印头问题。

Χ 指示选定进行打印的份数和打印头底油涂敷状态。

- 指示需要引起您注意的打印机错误。
- 指示介质存在问题,比如卡纸。

■ ■指示打印头存在问题。左侧图标闪烁指示三色打印头存在问题,右侧图标闪烁则指示黑 色打印头存在问题。

有关图标的详细信息,请参阅 [www.hp.com/go/support](http://www.hp.com/go/support) 上的完整《使用手册》,或者如果您 在计算机上安装了推荐的软件,请参阅电子版帮助。

**2 取消**按钮:停止当前操作。

**3 重新开始**按钮:中断后重新开始作业(例如,装入纸张或清除卡纸后)。<br>3 一个一八四三月,十二月石月以二节年,此次已从六

**重新开始**指示灯:表示打印机处于警告或错误状态。

**4 开始彩色复印**按钮:开始彩色复印作业。通过按此按钮多次可增加彩色复印份数。份数将显 示在控制面板显示屏上。最后一次按下按钮两秒钟后开始复印。

**注意:**您可以通过按住**开始彩色复印**按钮 3 秒钟,生成打印质量诊断报告。

<u>5</u> 开始黑白复印按钮:开始黑白复印作业。通过按此按钮多次可增加黑白复印份数。份数将显<br>5 □ 去的制表版显示别 示在控制面板显示屏上。最后一次按下按钮两秒钟后开始复印。

**6 电源**按钮:打开或关闭打印机。

**7 打印头警告**指示灯:指示打印头问题。

## <span id="page-2-0"></span>**无法打印**

### **如果您无法打印,请尝试以下操作:**

- **1.** 确保电源线和 USB 数据线连接牢固,并且打印机已打开电源。**电源**按钮应该已点亮。
- **2.** 请访问"HP 诊断工具"网站:**[www.hp.com/go/tools](http://www.hp.com/go/tools)**,下载可用于修复常见打印机问题的免费诊断实用程 序(工具)。

### **Windows Mac**

#### **确保将打印机设置为您的默认打印设备:**

- **Windows 8.1** 和 **Windows 8**:点击或点按屏幕的 右上角打开"超级按钮"栏,单击**设置**图标,单 击或点按**控制面板**,然后单击或点按**查看设备和 打印机**。
- **Windows 7**:从 Windows 的**开始**菜单中,单击**设 备和打印机**。
- **Windows Vista**:在 Windows 任务栏上,依次单 击**开始**、**控制面板**和**打印机**。
- **Windows XP**:在 Windows 任务栏上,依次单击**开 始**、**控制面板**、**打印机和传真**。

确保勾选了打印机旁边的圆圈。如果您的打印机没 有被选定为默认打印机,请右键单击打印机图标, 然后从菜单中选择**设置为默认打印机**。

#### **如果您使用的是 USB 数据线,且仍无法打印或软件 安装失败:**

- 1. 将 CD 从 CD/DVD 驱动器中取出, 然后断开 USB 数 据线与计算机间的连接。
- **2.** 重新启动计算机。
- 3. 将打印机软件 CD 插入 CD/DVD 驱动器, 然后按照 屏幕说明来安装打印机软件。请勿在没有提示的 情况下连接 USB 数据线。
- **4.** 安装完毕之后,重新启动计算机。

#### **检查打印队列:**

- **1.** 在**系统首选项**中,单击**打印机与扫描仪**(在 OS X v10.8 Mountain Lion 中为**打印与扫描**)。
- **2.** 单击**打开打印队列**。
- **3.** 单击打印作业将其选中。
- **4.** 使用下列按钮来管理打印作业:
	- **取消**图标:取消选中的打印作业。
	- •重新开始:重新开始暂停的打印作业。
- **5.** 如果进行了任何更改,则重新尝试打印。

#### **重新启动计算机和打印机:**

- **1.** 重新启动计算机。
- **2.** 重新启动打印机。
	- **a.** 关闭打印机,然后拔出电源线。
	- b. 等待一分钟, 然后再插上电源线, 接着打开 打印机。
- **重置打印系统:**
- **1.** 在**系统首选项**中,单击**打印机与扫描仪**(在 OS X v10.8 Mountain Lion 中为**打印与扫描**)。
- **2.** 按住 **Ctrl** 键并单击左侧的列表,然后选择**重置打 印系统**。
- **3.** 添加要使用的打印机。

**卸载软件:**

- **1.** 如果打印机通过 USB 与您的计算机连接,则断开 打印机与您的计算机的连接。
- **2.** 打开 **应用程序/Hewlett-Packard** 文件夹。
- 3. 双击 HP 卸载程序, 然后按照屏幕中的说明进行 操作。

**声明**

Microsoft 和 Windows 是 Microsoft Corporation 在美国和/或其他国家/地区的注册商标或商标。 Mac、OS X 和 AirPrint 是 Apple Inc. 在美国和其他国家/地区的注册商标。

<span id="page-3-0"></span>为确保您的打印机正常运行,您需要确保墨水阀在打印时处于解锁状态,在移动时则处于锁定状态。您还应 在打印时使墨槽中保持适当的墨水量。

### **锁定和解锁墨水阀可控制墨水流量**

通过锁定和解锁墨罐正面上的墨水阀,可控制到打印机的墨水流量。

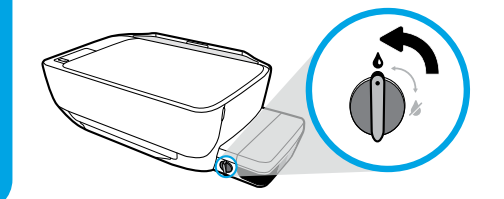

#### **解锁**

打印之前,请确保墨水阀已解锁。将墨水阀向左转动 到垂直位置,即可进行解锁。

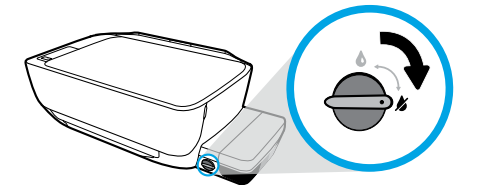

#### **锁定**

为防止墨水泄漏,请在试图移动或倾斜打印机之前, 确保墨水阀已锁定。将墨水阀向右转动到水平位置, 即可进行锁定。

### **保持适当的墨水量**

请使用墨槽上的墨水量标示线来确定何时应填充墨槽以及应添加多少墨水。任何墨槽的墨水少于最低墨水量 时,切勿进行打印。打印时墨水过少或向墨槽填充过量墨水都可能会损坏打印机并影响打印质量。重新填充 墨槽时,请确保墨水颜色与墨槽上的颜色相符。有关如何填充墨槽的说明,请参阅**从此处开始**小册子。

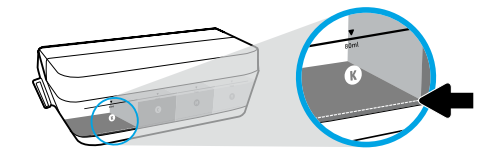

#### **最低墨水量**

墨水量绝不能低于最低标示线。打印时墨水量低于最 低标示线可能会导致打印机损坏。

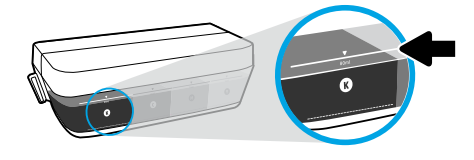

#### **最高墨水量**

请勿将墨水填充到高于最高标示线。墨水量高于最高 标示线可能会导致墨水泄漏。重新填充时,墨水瓶中 可能会残留一些墨水。您可以通过将墨水瓶存放在干 燥凉爽位置以供将来重新填充,节省剩余的墨水。

**注意:**由于不正确填充墨槽和/或使用非 HP 耗材而导致的产品维护或维修不在保修范围之内。

## <span id="page-4-0"></span>**控制面板显示屏错误**

打印机控制面板显示屏通过交替闪烁字母 E 和一个数字, 指示某些错误。下表包含一些常见错误。

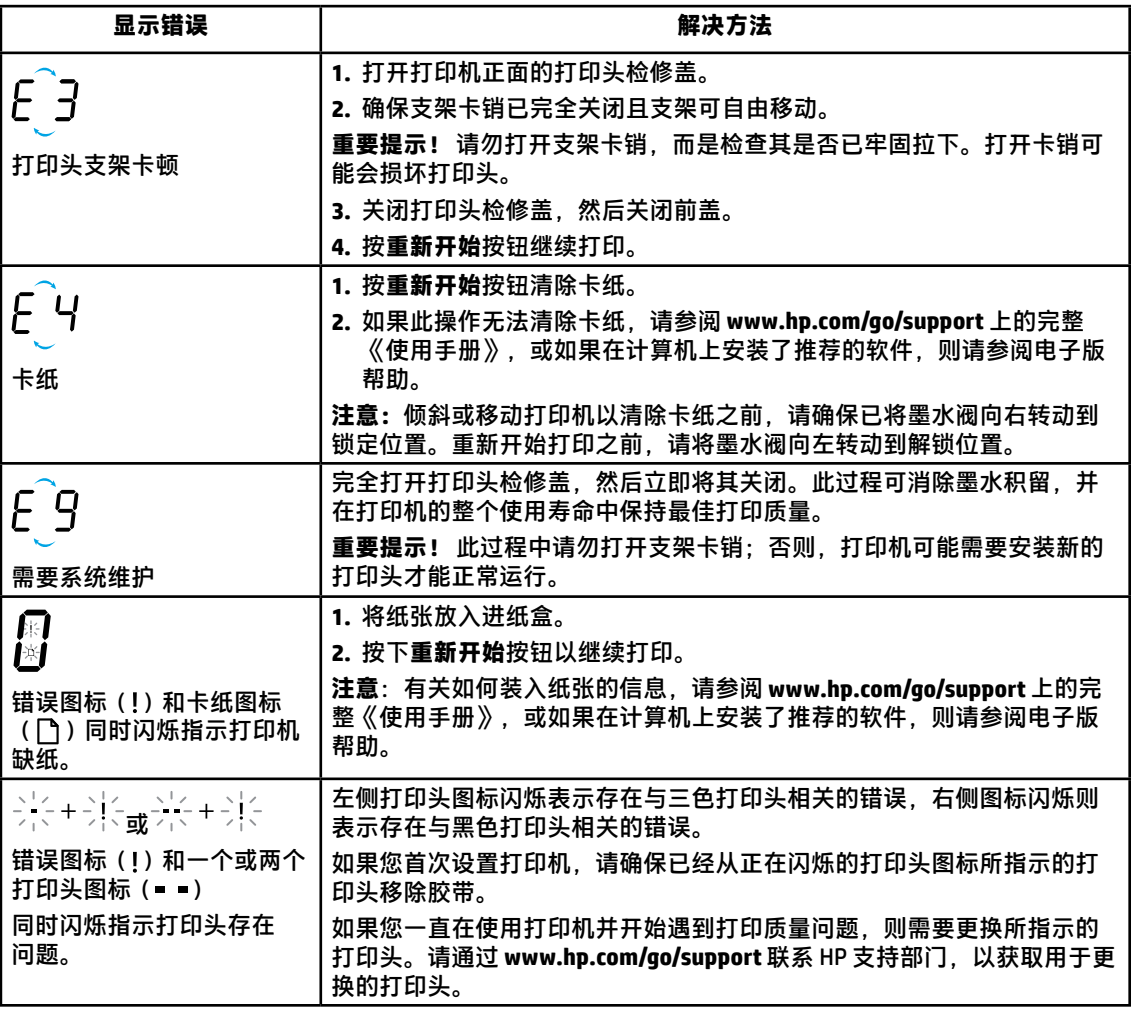

有关控制面板显示屏错误的详细信息,请访问 **[www.hp.com/go/support](http://www.hp.com/go/support)**,查看或下载完整的《使用手册》。 如果您在计算机上安装了推荐的软件,则还可以在电子版帮助中找到有关控制面板显示屏错误的信息。

### **安全信息**

仅使用 HP 提供的电源线和电源适配器(如果提供)。

墨水中含有硝酸盐。请勿饮用或放入口中。请务必放在儿童所能触及的范围之外。避免与眼睛接触。可访问 [www.hp.com/go/ecodata](http://www.hp.com/go/ecodata),获取安全产品介绍、产品安全和环境信息。

<span id="page-5-0"></span>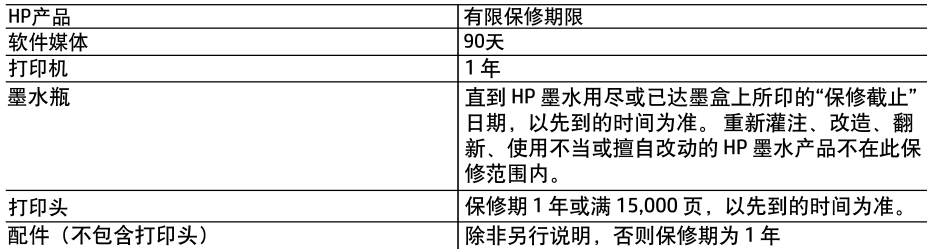

- A. 有限保修的范围
	- 1. HP向最终用户保证,在上述指定的保修期内,上述指定的HP产品自购买之日起无材料及工艺上的缺 陷。
	- 2. 对于软件产品,HP的有限保修仅适用于无法执行编程指令的故障。HP不保证产品工作时不会中断或 无错误。
	- 3. HP的有限保修仅限于由正常使用产品而产生的缺陷,不适用于任何其他问题,包括以下原因而产生的 问题
		- a. 不正确的维护或调整;
		- b. 使用非HP提供或支持的软件、介质、部件或耗材;
		- c. 在产品技术规格以外的条件下操作:
		- d. 未经授权的调整或误用。
	- 4.对于 HP 打印机产品,使用非 HP 墨水或打印头不会对客户保修或 HP 与客户签订的任何支持合同造成 影响。但如果由于使用非 HP 墨水或打印头 或是已过期的墨水或打印头,而导致打印机出现故障或 损坏,HP 将针对具体故障或损坏所进行的打印机维护收取标准的工时和材料费用。
	- 5. 如果HP在适用的保修期内收到符合HP保修条件的任何产品的缺陷通知,HP将自行决定对有缺陷的产品 进行维修或更换。
	- 6. 如果HP无法适时维修或更换符合HP保修条件的有缺陷产品,HP将在接到缺陷通知后合理时间内,退 回该产品的全额货款。
	- 7. 在客户将有缺陷的产品退回HP之前, HP不承担维修、更换或退款的义务。
	- 8. 更换的产品可能为全新产品或相当于全新产品, 前提是其功能至少与被更换的产品相当。
	- 9. HP产品可能包含性能等同于新部件的再加工部件、组件或材料。

10. HP的有限保修在任何销售保修范围内的HP产品的国家/地区均有效。可与授权的HP服务机构签订其 他保修服务(如现场服务)合同,这些机构分布在由HP或授权进口商销售HP产品的国家/地区。

B. 有限保修

在当地法律允许范围内,HP及其第三方供应商,对有关HP的产品,无论是以明示或默示的形式,均没有 任何其他保修或条件并特别声明没有任何用于特定目的适销性、质量满意度以及适用性的默示保修或 条件。

- C. 责任限制
	- 1. 在当地法规允许的范围内, 本保修声明中提供的补偿是对用户的唯一补偿。
	- 2. 在当地法规允许的范围内, 除了本保修声明中特别规定的责任外, 在任何情况下, 无论是根据合同、 民事侵权行为或其他法律准则,无论是否告知产生此类损失的可能性,HP或其第三方供应商对直接、 特殊、偶发、继发的损失概不承担责任。
- D. 当地法律
	- 1. 此保修声明赋予用户特定的法律权利。用户还可能拥有其他权利,具体情况视州(美国)、省(加拿大) 及国家/地区(世界其他地方)而异。
	- 2. 如果本保修声明与当地法规发生矛盾,则应视为己修改以便与当地法规保持一致。根据这类当地法 规 ,本保修声明中的某些责任免除和限制可能不适用于用户。例如,美国的某些州及美国以外的某 些政府(包括加拿大的某些省),可能会:
		- a. 排除本保修声明中的责任免除和限制条款对用户法定权利的限制(例如英国);
		- b. 限制制造商实施这种责任免除或限制的能力, 或者
		- c. 赋予客户附加的保修权利, 指定默示保修的期限(制造商不得拒绝这种默示保修), 或者不允许制 造商对默示保修的期限加以限制
	- 3. 除非另有法律许可,本声明中的保修条款不得排除、限制或修改适用于此产品销售的强制性法律权 利,而是对该权利的补充。